## **GRAFIKA, SZÁLKEZELÉS**

## **Feladat:**

Készítsen egy 500x500-as grafikus alkalmazást egy analóg óra szimulálására!

a) Először készítse el a másodpercmutatót. – ezt most egy vonal helyettesítse, amely 60 helyett 12 lépésben járja be a kört. (Másodpercenként 5 másodpercnyit ugrik.) A mutató a program indulásakor automatikusan elindul, vagyis még nem a gombnyomás hatására.

b) Az előző feladatot alakítsa át úgy, hogy egérkattintás hatására változzon meg az órajárás iránya.

d) Most úgy alakítsa át, hogy a mutatót gombnyomás hatására lehessen elindítani (vagyis amíg nem nyomtuk meg a gombot, addig áll az óra). Újabb gombnyomás hatására álljon meg, majd újabb hatására induljon el, stb. Figyeljen a gomb feliratára!

f) Oldja meg, hogy a képen látható módon, egy csúszka segítségével lehessen változtatni a mutató sebességét.

## **Egy lehetséges megoldás:**

A program alapja egy JFrame (OraFrame), ezen lesz egy saját JPanel (OraPanel osztály), és erre kerül az Ora osztály egy példánya.

Mivel az MVC mintát (vagy legalábbis ahhoz nagyon hasonló elvet) szeretnénk követni, ezért az osztályokat igyekszünk függetleníteni egymástól, és úgy megírni a projektet, hogy azok csak egy vezérlőn keresztül tudjanak kommunikálni egymással. Ezért szükségünk lesz még egy Vezerlo osztályra is.

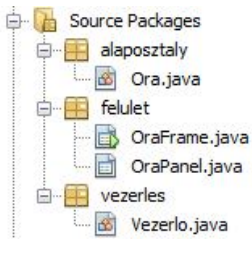

Kezdjük az Ora osztállyal! Mivel a mutató mozog, ezért ezt szálként kell definiálnunk, a rajzolas() metódusa pedig megadja, hogy hogyan kell kirajzolni az órát, esetünkben egy körvonalat és az óramutatót.

A kezdőértékeket vagy a konstruktoron vagy settereken keresztül tudjuk beállítani, vagy persze az is lehet, hogy egy részét a konstruktorban, egy részét pedig setterek segítségével. Most mindent a konstruktorban adok meg, de ebben az esetben is meg kell írnunk (nyilván átgondoltan) a set()és get() metódusokat. Erre egy esetleges későbbi módosíthatóság, illetve lekérdezhetőség kedvéért van szükség, viszont a könnyebb áttekinthetőség kedvéért ezeket elég csak akkor generálni, amikor már készen vagyunk a saját metódusok megírásával.

Változók: kx,ky a kör középpontja, sugar a kör sugara, szog a mutató vízszintessel bezárt szöge, novekmeny az az érték, amellyel a mutató majd arrébb megy, az ido pedig azt adja meg, hogy egy-egy lépés között mennyit várakozzon (aludjon). Az aktiv nevű változó segítségével tudjuk beállítani, hogy éljen-e a szál.

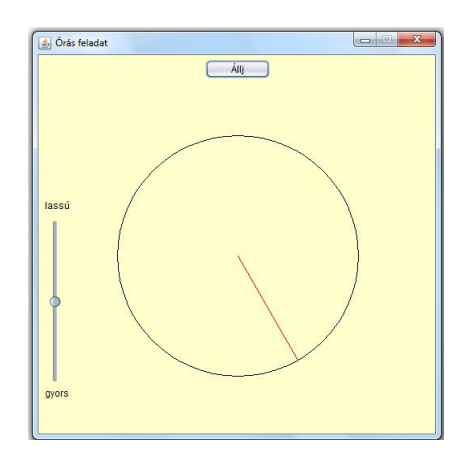

Még egy mozzanatot meg kell említeni: az óra majd működni fog, de nyilván nem az a fő cél, hogy az osztály ne unatkozzon, és jól elbíbelődjön magában, hanem az, hogy erről a tevékenységről értesüljön a nagyvilág. Erről közvetlenül csak a vezérlőt tudja értesíteni, Ehhez az Ora osztálynak ismernie kell a Vezerlo osztályt (vagyis kell, hogy legyen ilyen adattagja, amelynek értékét most a konstruktorban adjuk meg).

```
public class Ora extends Thread{
   private int kx, ky;
   private int sugar;
   private Color keretSzin;
   private Color mutatoSzin;
   private double szog;
   private boolean aktiv;
   private long ido;
   private double novekmeny;
   private Vezerlo vezerlo;
   public Ora (int kx, int ky, int sugar, Color keretSzin, Color mutatoSzin,
              double szog, boolean aktiv, long ido, double novekmeny,
              Vezerlo vezerlo) {
       this.kx = kx;
       this.ky = ky;
       this.sugar = sugar;
       this. keretSzin = keretSzin;
       this.mutatoSzin = mutatoSzin;
       this.szog = szog;
       this.aktiv = aktiv;
       this.ido = ido;this.novekmeny = novekmeny;
       this.vezerlo = vezerlo;
    A.
   public void rajzolas (Graphics g) {
       g.setColor(keretSzin);
       g.drawOval(kx - sugar, ky - sugar, 2*sugar, 2*sugar);
       g.setColor(mutatoSzin);
        g.drawLine(kx, ky, (int) (kx + sugar*Math.cos(szog)),
           (int) (ky - sugar*Math,sin(szog)));
    þ,
```
**Megjegyzés:** A képlet nem pont az, ahogy órán vettük. Ha ugyanis figyelembe vesszük, hogy az origó a panel bal felső sarka, és lefelé van a pozitív irány, akkor itt függőlegesen ez a helyes képlet. Ha viszont következetesen a matematikában tanult irányokban gondolkozunk, vagyis a szögeket is az ott tanult irányítottságúnak tekintjük, akkor az órán vett módon is helyes értékeket kapunk.

Mint az elején már említettem, a mutató mozgását is meg kell oldanunk, ezért definiáltuk az osztályt a Thread osztály leszármazottjaként. Ahhoz viszont, hogy működjön is, meg kell írnunk a szál "lelkét", a run() metódust. Ez felel majd azért, hogy mozogjon a mutató.

A mozgás egyszerűen oldható meg: mivel a mutatót a kör középpontja és a mutató vízszintessel bezárt szöge alapján tudjuk kirajzolni, ezért elég, ha ez a szög változik, mégpedig annak megfelelő értékkel, hogy mekkora ugrásokkal akarjuk bejárni a kört (ez lesz a novekmeny).

Vagyis, amíg fut a szál, addig növeljük a szöget, értesítjük erről a vezérlőt, majd altatjuk egy ideig a szálat. (Az, hogy altatás előtt vagy után növeljük, azon múlik, hogy induláskor akarjuk-e egy kicsit az eredeti állásban látni a mutatót, vagy sem.)

A metóduson belül tehát értesítjük a vezérlőt a változásról, aztán majd a vezérlő eldönti, hogy mit kezd evvel az információval. Dönthet úgy, hogy megkéri a panelt, hogy frissítse magát, de dönthetne úgy is, hogy pl. kiírja konzolra ezt a változást, vagy bármi mást csinál vele. Ha nagyon szigorúan vennénk a függetlenség elvét, akkor az Ora osztályban valahogy így kellene értesíteni a vezérlőt: vezerlo.megvaltoztatottSzogErtek(szog), és teljes mértékben a vezerlo példányra bízni, hogy mit kezd evvel az információval, de talán a könnyebb érthetőség kedvéért megengedhetünk annyi slendriánságot, hogy csak frissítésre kérjük a vezérlőt. Ha kedve van hozzá, nyugodtan kipróbálhatja a szigorúbb változatot, viszont a vezérlő megfelelő metódusa ugyanaz lesz, mint most, de ekkor teljes mértékben rá bízza a döntést, míg most, a frissítés hívásával az Ora osztály látszólag kicsit leszűkíti a vezérlő mozgásterét.

```
@Override
public void run(){
    while (aktiv) {
        try {
             szog += novekmeny;
             vezerlo.frissit();
             Thread.sleep(ido);
         } catch (InterruptedException ex) {
             Logger.getLogger(Ora.class.getName()).log(Level.SEVERE, null, ex);
         <sup>1</sup>
    Þ
ŀ
```
A rajzlást az OraPanel paintComponent() metódusa végzi (az Ora osztály rajzolas() metódusa csak azt mondja meg, hogy hogyan rajzoljon). A panel azonban nem is tud az Ora osztály létezéséről, nem is kell tudnia róla. Ő egy szerencsétlen "rabszolga", aki kizárólag a vezérlővel tart kapcsolatot, és rajzoláskor szigorúan betartja a vezérlő rajzolásra vonatkozó utasításait. Vagyis azt csinálja, amit a vezérlő rajzolásra vonatkozó metódusa mond neki. Ehhez persze neki is ismernie kell a vezérlőt, azaz itt is kell ilyen adattag, és itt is biztosítani kell azt, hogy ez a mező értéket kaphasson. Ha továbbra is azt szeretnénk, hogy a panelt könnyen rá tudjuk húzni a frame-re, akkor paraméter nélküli konstruktorral kell rendelkeznie (azaz Java Bean-nek kell lennie), ezért most csak setterrel tudunk értéket adni a vezérlő példánynak Ezt nem tüntetem fel a kódban, nyilván egyedül is meg tudja csinálni.

```
public class OraPanel extends javax.swing.JPanel {
    private Vezerlo vezerlo;
    public OraPanel() {
        initComponents();
    \mathcal{Y}@Override
    protected void paintComponent (Graphics q) {
        super.paintComponent(q);
        if(vezerlo != null) vezerlo.rajzolas(g);
    Þ
```
**Megjegyzés**: A null vizsgálat nagyon fontos (egyébként más kódrészletekben is), mert a panel paintComponent() metódusa már akkor megpróbál futni, amikor létrejön a panel, de még nincs is vezérlő példány.

Az órát valahol létre kell hozni, és el kell indítani a mozgását, vagyis el kell indítani a szálat. Ezt több helyen is megtehetjük.

A feladat a) pontja szerint a program indulásakor azonnal elindul az óra is, vagyis mihelyt létrejön a panel, azonnal meg kell hívnunk ezt az indító metódust is. Ezért vagy az OraFrame osztályban definiált, és a main() metódusból meghívott indító metódusban oldjuk meg, vagy a panel láthatóvá válásakor bekövetkező esemény hatására (ez utóbbi nem csak azért jobb, mert kényelmesebb, hanem azért is, mert így a frame független a paneltől, vagyis egyáltalán semmit sem kell tudnia, annak működéséről).

Mint már megbeszéltük, a panel semmit sem tud az Ora osztályról, ő kizárólag csak a vezérlővel van kapcsolatban, vagyis vele kell közölnie, hogy megjelent a felülete. Ismét írhatnánk úgy, hogy vezerlo.megjelentaFelulet(), de talán most is olvashatóbb a kód, ha utalunk rá, hogy milyen tevékenységet várunk a vezérlőtől.

```
private void formAncestorAdded(javax.swing.event.AncestorEvent evt) {
    vezerlo.oraInditas();
\mathbf{R}
```
Már meglehetősen sokszor hivatkoztunk a vezérlőre, épp ideje megbeszélni, hogy hogyan is épül fel. A vezérlő osztály mondja meg a panelnek, hogy mit rajzoljon, de önmagában emiatt nem feltétlenül kellene ismernie a panelt, hiszen ő csak "kiadja" a munkát, elég, ha a panel tudja, hogy kitől kell várnia azt. Azonban most a vezérlőnek is ismernie kell a panelt, mert ha a panel közepén akarja megjeleníteni az óra rajzát, akkor ismernie kell a panel méreteit, illetve majd őt fogja megkérni a rajz frissítésére is. Ezért a vezérlő osztályban kell majd egy, az órapanelre hivatkozó mező. Most az a legegyszerűbb, ha ennek a konstruktorban adunk értéket.

A rajzolás metódus egyszerű: meg kell mondania, hogy az óra rajzolas() metódusában leírt utasításokat kell alkalmazni.

Az eddigieket tartalmazó kódrészlet:

```
public class Vezerlo {
   private Ora ora;
   private OraPanel oraPanel;
    private final int SUGAR = 200;
   private final Color KERET SZIN = Color. BLUE:
   private final Color MUTATO SZIN = Color.RED;
   private final double SZOG = Math. PI/2;
   private final boolean AKTIV = true;
   private final long IDO = 1000;
   private final double NOVEKMENY = -Math.PI/6;
   public Vezerlo (OraPanel oraPanel) {
        this.oraPanel = oraPanel;
    Y
    public void rajzolas (Graphics g) {
        if(ora != null) ora.rajzolas(g);
    \mathbf{r}
```

```
public void oraInditas() {
    int kx = \text{orapanel.getWidth}() / 2;int ky = oraPanel.getHeight() / 2;ora = new Ora (kx, ky, SUGAR, KERET SZIN, MUTATO SZIN, SZOG,
                          AKTIV, IDO, NOVEKMENY, this);
    frissit();
    ora.start();
þ,
public void frissit() {
    oraPanel.repaint();
J.
```
## **Megjegyzések:**

1. Ha csak kirajzolni akarjuk az órát (és nem a szálat indítani), akkor az ora.start(); hívás helyett előfordulhat, hogy szükség van frissítésre. Érdekes módon néha enélkül is látjuk a rajzot, de ténylegesen kellene.

2. A másik **fontos** észrevétel: a felületek összeállításakor a NetBeans már a panel felrakásakor, azaz tervezési nézetben is "kipróbálja" a panel metódusait (ha például olyankor húzzuk rá a panelt a frame felületére, amikor már meg van írva a szál run() metódusa, akkor már tervezési nézetben is mozogni látjuk a mutatót). Egy próbát megér, de a továbbiakban is tartsa magát ahhoz az elvhez, hogy még a kódírás előtt rakja fel a panelt.

Ugyancsak futtatni akarja a paintComponent()metódust is. Ekkor azonban (vagyis a tervezési fázisban) még nem is létezik a vezérlő objektum. Emiatt, ha a null érték vizsgálata nélkül most akarjuk ráhúzni a panelt a frame-re, NullPointerException hibaüzenetet kapunk. Ezt a hibaüzenetet akkor is megkaphatjuk, ha még a metódus megírása előtt felraktuk a panelt. Bár ennek ellenére működik a program, de mégsem tökéletes. Ha el akarja kerülni ezt a hibaüzenetet, (márpedig akarja!  $\circledcirc$ ), akkor a paintComponent()-ben mindenképpen kell a null-vizsgálat, és hasonlóan a Vezerlo osztály rajzolas() metódusában is.

3. Kicsit félve írom ezt a megjegyzést, mert ha nem említeném, lehet, hogy eszébe sem jutna kipróbálni, de mégis leírom, nehogy az legyen, hogy örül egy jónak tűnő megoldásnak, holott nem jó.

Esetleg feltűnhet, hogy a frissítés metódus "kiváltható" avval, ha a paintComponent() metóduson belül hívja meg a repaint() utasítást. Ez **hibás** ötlet, hiszen épp most írt meg egy durva végtelen ciklust, ugyanis a repaint() a paintComponent() metódust hívja meg. Hogy akkor miért működik? Mert a futtatókörnyezet optimalizál. De akkor sem szabad erre támaszkodni, SOHA ne írjon végtelen ciklust!

4. Utolsó megjegyzés: Egy animációt elvileg úgy kellene megírni, hogy egy ciklusban töröljük a régi rajzot, majd megrajzoljuk az újat. De most vajon ki törli a régit? Próbálja ki, hogy kikommentezi a paintComponent() metódus super.paintComponent() hivatkozását. Láthatja, hogy ekkor megmaradnak a régi rajzok is. (Sőt, ha olyankor próbálja ki, amikor már a gomb és a csúszka is rajta van, akkor még érdekesebb élményben lesz része.  $\circledcirc$ ) Vagyis a super.paintComponent() az, aki állandóan frissíti az őst, vagyis az eredeti JPanel-t.

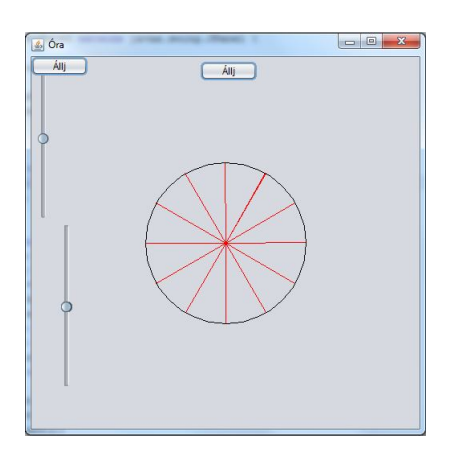

b/ feladat: A felületre kattintva változzon meg az óramutató iránya:

OraPanel:

```
private void formMousePressed(java.awt.event.MouseEvent evt) {
    vezerlo.iranyValtas();
\mathbf{R}
```
Természetesen a mouseClicked esemény is jó. A mousePressed az egér megnyomásakor, a clicked az egérgomb felengedésekor "tüzel".

Vezerlo:

```
public void iranyValtas() {
   ora.iranyValtas();
Þ
```
Ora:

```
void iranyValtas() {
    novekmeny = -novekmeny;\mathcal{P}
```
c/ feladat: Rakjunk fel az OraPanel-re egy inditó gombot, és definiáljuk a hozzá tartozó eseményt, de mi történjen a gombnyomás hatására?

Ha az volna a feladat, hogy a gombnyomás hatására jelenjen meg és induljon el az óra, akkor a felület betöltése helyett itt kellene meghívnunk vezérlő oraInditas() metódusát. A feladat azonban az, hogy az óra rajza a program indításakor azonnal jelenjen meg, de csak a gombnyomás hatására induljon el. Ez azt jelenti, hogy az óra létrehozását és a szál elindítását külön kell választanunk, vagyis nem írhatjuk ugyanabba a metódusba őket. Folytatva a gondolatmenetet, ha az lenne a feladat, hogy azonnal lássuk az óra rajzát, de csak gombnyomásra induljon, és járjon "örökké", akkor elég lenne annyi módosítás, hogy a vezérlő oraInditas() metódusából kivesszük az ora.start() metódushívást, és átrakjuk abba, amelyet a gombnyomás eseményékor hívunk meg. A feladat azonban ennél kicsit összetettebb. Egyrészt **egy szálat csak egyszer lehet elindítani**, másrészt a gombnyomáshoz több funkció is tartozik: ha nem megy, induljon el, ha megy, álljon meg. Ezért itt nem elég a start()-ot indítani, hanem működésváltásra kell kényszerítenünk az órát. De persze, erről a panel mit sem tud, neki elég csak annyit tudnia, hogy a gombnyomás hatására szólnia kell a vezérlőnek. Ismét lehetne annyi, hogy vezerlo.megnyomtakaGombot(), de talán olvashatóbb a kód, ha ismét utalunk rá, hogy mit várunk a vezérlőtől.

Egyúttal a gomb feliratváltását is beszéljük meg. Legegyszerűbb, ha azt vizsgáljuk, hogy épp mi a felirat, és az ellenkezőre váltunk. De persze, nem kellene beégetni, hanem pl. az osztály elején, konstansként lehetne megadni (vagy egy Global osztályban):

private final String EREDETI = "Induli"; private final String UJ = "Allj";

```
private void btnInditoActionPerformed(java.awt.event.ActionEvent evt) {
    vezerlo.mukodesValtas();
    if(btnIndito.getText().equals(EREDETI)){
        btnIndito.setText(UJ);
    }else{btnIndito.setText(EREDETI);
    -1
```
A gomb felrakásához egy kis kitérő:

Akinek kedve van hozzá, és kipróbálja, hogy csak most, ennél a feladatnál rakja fel a gombot, az eljátszadozhat a layout-okkal is. Ha az OraPanel layout-ját pl. meghagyjuk free designnak, vagy átállítjuk flow-, border-, stb. layout-ra, akkor futtatáskor nem látszódik a gomb. Le kell szedni a frame-ről a korábbi panelt, és fordítás után ismét ráhúzni. Ez ugyanavval a macerával jár, mint amit már korábban is említettem, ráadásul most a frame-n ki kellene kommentezni az oraPanel1-re való hivatkozást (és a panel felrakása után kiszedni a kommentet), hiszen leszedtük a panelt. Különben nem tudjuk lefordítani az osztályokat, így nem tudjuk ismét felhúzni.

Ha viszont Null Layout-ra állítjuk a panelt, akkor nem kell újra-generálni, rendesen fog működni, bár a gomb méretét lehet, hogy kicsit nagyobbra kell állítani. Ízlés kérdése, de én sokszor inkább a Null Layout-ot használom, mert bár talán kicsit több mindent kell beállítani, de semmilyen layout-manager nem erőszakoskodik az akaratom felett.

Az lenne szép, ha a gomb vízszintesen mindig középen lenne. Evvel is eljátszadozhat, ha kedve tartja: Ha flow layout-ot használ, akkor a lap tetején, vízszintesen középen lesz, de ekkor hova kerül majd később a csúszka? Vagyis ez hosszabb távon nem jó megoldás. Lehet az, hogy két panelen dolgozunk, a felső egy keskeny panel, csak a gombot tartalmazza, ekkor ez lehet flow layout. A másik lehetőség, hogy marad a Null Layout, és a setBounds() metódussal beállítjuk a gomb helyét – természetesen a panel szélességének függvényében. Ekkor viszont az a baj, hogy átméretezéskor marad az eredeti helyen, vagyis elkerül középről. Ennek megoldása, hogy figyeljük az átméretezés eseményt (componentResized), és az esemény bekövetkeztekor a gomb határait ismét átállítjuk az épp aktuális szélességnek megfelelően.

Egy másik "megoldás": a "lusta ember" "praktikus" megoldása: letiltjuk a panel átméretezhetőségét. <sup>©</sup>) Az viszont **fontos** javaslat, hogy ezt csak akkor tegye, amikor már működik a program, mert a fejlesztés közben sokat segíthet, ha a próbálkozások során tudja változtatni a felületet.

Térjünk vissza a kódokhoz. A gombnyomás hatására akarjuk elindítani az órát, de csak akkor, ha még nem jár. Ha már jár, akkor viszont működésváltásra akarjuk kérni. Így tehát az óraindítást ahhoz a feltételhez kötjük, hogy még nem él az óra-szál. A Vezerlo osztály megfelelő metódusa:

```
public void mukodesValtas() {
    if (!ora.isAlive()) {
        ora.start();
    } elseora.mukodesValtas();
    Þ
Þ
```
Figyeljen rá, hogy az oraInditas() metódusból szedje ki a szálindítást (ora.start()), ott csak az óra definiálása marad, illetve beírhat helyette egy this.repaint() hívást. Mivel a gombnyomáskor feltételhez kötjük az óra indulását, most azon kívül, hogy nem a feladatkiírás szerint működik, nem lenne baj az ottfelejtett szálindítással, de arra mindig nagyon figyeljen, hogy egy szálat tilos egynél többször elindítani. (Nem is lehet, mert elszáll tőle a program.)

A működésváltáshoz szükségünk van egy logikai változóra (az Ora osztályban), hiszen ez mutatja, hogy az óra épp működik-e vagy sem. Legyen ez a boolean mukodhet változó. A gombnyomás hatására – vagyis a mukodesValtas() metódus meghívásakor ennek a változónak az értéke ellenkezőjére változik. Ha ez az érték igaz, akkor az óramutatónak mozognia kell, egyébként állnia.

Ha nem működhet, akkor várakoztatnunk kell a szálat. Mivel nem tudjuk, hogy meddig kell állnia, ezért a wait() metódust kell használnunk. Várakozni azonban csak a szál tud, vagyis csak a run() metódusban lehet kiadni ezt a parancsot. Természetesen úgy is meg lehet oldani, hogy nem közvetlenül a run() metódusban hívjuk meg, hanem egy másik metódusban, amelyet a run() aktivizál. Most ezt a megoldást választjuk.

Ha eddig állt, és most engedjük működni, akkor viszont csak fel kell engednünk a várakozó szálat, vagyis a notify() hivatkozást kell alkalmaznunk.

Még egy fontos dologra oda kell figyelni: a várakozásnak és az ébresztésnek szinkronban kell lennie egymással, ezért szinkronizálni kell az őket tartalmazó metódusokat (vagy blokkokat).

De ki dönti el, hogy az óra működhet-e vagy sem? Természetesen az, aki megnyomja az indító gombot. Ennek hatására – ahogy korábban már megbeszéltük – a panel jelez a vezérlőnek, az pedig megkéri az óra példányt, hogy változtassa meg a működését, azaz meghívja az ora példány mukodesValtas() metódusát. Ez a metódus a mukodhet változó értékét ellenkezőjére állítja. Az Ora osztály metódusa:

```
private boolean mukodhet;
public synchronized void mukodesValtas() {
    mukodhet = !mukodhet;if(mukodhet) notify();
Y.
```
Ha nem működhet, akkor a várakozásról a run() metódus gondoskodik.

Szerintem egyszerűbb, ha a várakoztatást egy külön kis metódusban oldjuk meg, mégpedig azért, mert talán könnyebben érthető, ha ezt a külön metódust szinkronizálunk, és nem egy metódus belsejének egyetlen blokkját. De majd ez utóbbi megoldást is megmutatom.

A várakozással bővített run() metódus (most külső metódusban hívjuk meg a wait()-et):

```
@Override
public void run(){
    while (aktiv) {
        try {
           varakozik();
            szog += novekmeny;
            vezerlo.frissit();
            Thread.sleep(ido);
        } catch (InterruptedException ex) {
            Logger.getLogger(Ora.class.getName()).log(Level.SEVERE, null, ex);
        J.
    þ
Ä
private synchronized void varakozik() throws InterruptedException {
    if(!mukodhet){
        wait():
    -1
Þ
```
Az ígért másik változat:

Természetesen nem feltétlenül muszáj külön metódus a várakozásra (bár talán érhetőbb és áttekinthetőbb így), ezt a néhány sort közvetlenül is beírhatjuk a run() metódusba. Viszont nem az egész metódust akarjuk szinkronizálni (nincs mivel szinkronizálni), hanem csak ezt a részletet, azaz csak ezt a blokkot kell szinkronizálnunk:

```
while (fut) {
    if(!mukodhet){
         synchronized (this) {
             try (
                  this wait();
             } catch (InterruptedException ex) {
                  Logger.getLogger(Ora.class.getName()).log(Level.SEVERE, null, ex);
             -3
         \overline{\phantom{a}}ÿ
```
Örülhetünk, hogy készen vannak a szükséges metódusok, de sajnos az óra mégsem indul. (Viszont ha többször is megnyomja a gombot, akkor láthatja, hogy a működésváltás helyesen viselkedik.) Azért nem indul, mert alapból false a mukodhet változó értéke, és csak a második gombnyomás hatására változik meg, hiszen csak ekkor hívjuk meg az óra mukodesValtas() metódusát. Az első gombnyomás hatására indul el az óra szál. Ezért be kell állítanunk, hogy induláskor true legyen a mukodhet változó értéke.

A működésváltással kapcsolatban még egy dologra oda kell figyelnünk: nyilván nem mindegy, hogy mi a gomb felirata. Vagyis működésváltáskor ezt is változtatnunk kell. Ez a panel feladata, hiszen rajta van a gomb, ezt oldottuk meg a gombnyomás metódusban.

d/ feladat: Tegyünk fel a panelre egy csúszkát (slider). Ennek orientációja (orientation) legyen VERTICAL, és legyen átlátszó (opaque kikapcsolva).

Állítsuk be a minimális, maximális értékét (minimum, maximum). Ezeket beállíthatjuk a Properties-ben is, de aki jobban szereti, használhatja a set() metódusokat. (Minimumként nullánál nagyobb értéket állítson be, ez lesz ugyanis a szálban a minimális várakozási idő.)

Az OraPanel megfelelő metódusa pl.:

```
private void csuszkaStateChanged(javax.swing.event.ChangeEvent evt) {
   vezerlo.idoValtozas(csuszka.getValue());
þ
```
A Vezerlo osztályban:

```
public void idoValtozas (int ujIdo) {
    if (ora != null) or a.setIdo (ujIdo);\mathbf{r}
```